#### **BAB III**

#### **METODE PENELITIAN**

#### **3.1 Waktu dan Tempat Penelitian**

Penelitian ini dilaksanakan pada bulan Desember- Februari tahun 2021-2022 di SD Negeri 30 Palembang yang terletak di Jalan Sungai Tawar No. 29, Kelurahan 29 Ilir, Kecamatan Ilir Barat II, Kota Palembang, Provinsi Sumatera Selatan 30136.

### **3.2 Objek dan Informan Penelitian**

Objek penelitian ini adalah SD Negeri 30 Palembang. Sedangkan informan dalam peneliti dapat dilihat pada tabel berikut:

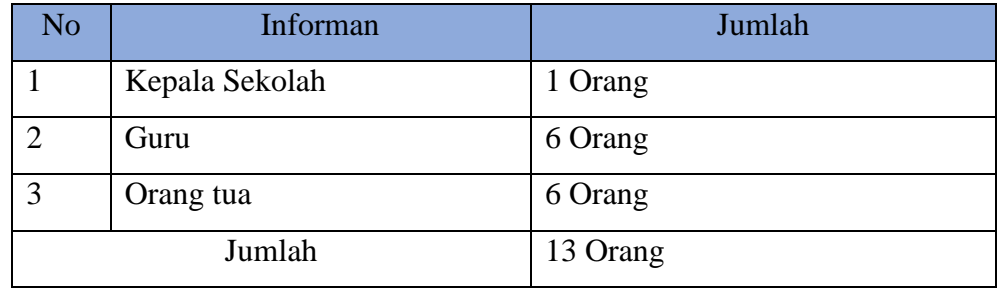

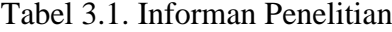

#### **3.3 Metode Penelitian**

Metode penelitian adalah kegiatan untuk memperoleh fakta-fakta atau prinsip- prinsip dari suatu pengetahuan dengan cara mengumpulkan, mencatat dan menganalisa data yang dikerjakan secara sistematis. Metode yang digunakan dalam melaksanakan penelitian ini adalah Metode Pengembangan Waterfall Untuk lebih jelasnya tahapan-tahapan dalam siklus klasik/model air terjun rekayasa perangkat lunak terdiri atas:

#### 1. *Requirment Definition*

Peneliti mengumpulkan data mulai dari biodata siswa, daftar wali kelas, daftar nilai siswa, standar penilaian anak berkebutuhan khusus kemudian menganalisa data tersebut agar sesuai dengan yang dibutuhkan.

#### *2. System and Software Design*

Pada tahan ini peneliti menentukan dan membuat desain system dan aliran

proses dari system yang akan dirancang seperti, flowchart, usecase diagram, activity diagram, class diagram serta rancangan interface system.

#### 3. *Implementation and Unit Testing*

Untuk tahap ini, peneliti mulai melakukan pengkodean menggunakan bahasa pemrograman java dengan android studio sebagai teks editornya dan menggunakan database Firebase untuk menciptakan desain sistem dan aliran proses yang telah dirancang sebelumnya.

#### 4. *Integration and System Testing*

Agar sistem aplikasi yang telah dibuat dapat berjalan dengan baik dan memberikan hasil yang optimal, maka perlu proses pengujian. Pendekatan yang peneliti gunakan adalah blackbox, dimana program dianggap sebagai suatu "blackbox", pengujian berbasiskan spesifikasi, kebenaran perangkat lunak yang diuji hanya dilihat berdasarkan keluaran yang dihasilkan dari data atau kondisi masukan yang diberikan untuk fungsi yang ada tanpa melihat bagaiman proses untuk mendapatkan keluaran tersebut. Peneliti melakukan testing pada aplikasi yang telah dibuat untuk menguji apakah sistem telah berjalan sesuai dengan yang diinginkan.

#### 5. *Operation and Maintenance*

Tahap perawatan sistem yang telah dikembangkan seperti perawatan perangkat lunak, perawatan perangkat keras dan media lain yang berhubungan dengan komputer. Pada tahap ini pula harus dijaga performance perangkat lunak agar berjalan dengan baik. Pada tahap akhir ini, peneliti melakukan perawatan mulai dari software dan hardware agar performa dari sistem yang telah dibuat tetap stabil.

#### **3.4 Metode Pengumpulan Data**

Metode pengumpulan data dalam penyusunan penelitian ini tentu membutuhkan berbagai keterangan-keterangan lengkap dari data Anak Berkebutuhan Khusus, baik lisan maupun tulisan. Peneliti mengumpulkan datadata tersebut dengan berbagai metode, yaitu:

#### **3.4.1 Wawancara** *(Interview)*

Peneliti melakukan wawancara atau *interview* kepada Guru dan Orang Tua Anak berkebutuhan khusus yang dilakukan secara terbuka dan pertanyaan terfokus pada masalah, focus masalah dan tujuan penelitian sehingga informasi yang dikumpulkan lebih lengkap. Data yang diambil dengan wawancara meliputi: (1) metode yang digunakan dalam memberikan informasi perkembangan anak berkebutuhan khusus; (2) metode penilaian perkembangan sikap anak berkebutuhan khusus; dan (3) factor yang mempengaruhi penilaian perkembangan sikap anak berkebutuhan khusus.

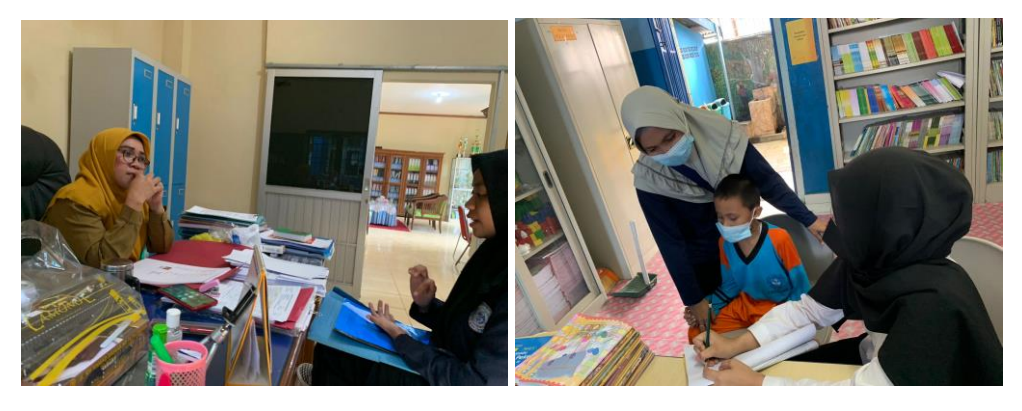

Gambar 3. 1 Wawancara Kepala Sekolah dan Orang tua ABK

#### **3.4.2 Pengamatan** *(Observation)*

Observasi dalam penelitian ini dilakukan secara langsung oleh Peneliti untuk menganalisa dan mengamati berbagai kegiatan yang berkaitan dengan perkembangan sikap anak berkebutuhan khusus dari aktivitas guru sebagai pendidik dan orang tua sebagai wali anak berkebutuhan khusus di SDN 30 Palembang.

### **3.4.3 Tinjauan Pustaka** *(Library Research)*

Tinjauan pustaka dari penelitian yang dilakukan sebelumnya digunakan dalam mendukung penelitian yang sedang dilakukan.

Daftar literatur jurnal yang digunakan antara lain :

| N <sub>o</sub><br>Literat<br><b>ur</b> | Penulis | Judul             | Masalah   | Solusi      | Implemen<br>tasi | Hasil     |
|----------------------------------------|---------|-------------------|-----------|-------------|------------------|-----------|
|                                        |         | Sistem            | Pengawas  | Merancang   | aplikasi         | Berupa    |
|                                        |         | Monitorin         | an dan    | sebuah      | menggun          | aplikasi  |
|                                        |         | g Siswa           | kontrol   | sistem yang | akan             | yang bisa |
|                                        |         | <b>Berbasis</b>   | yang      | dapat       | <b>JQuery</b>    | diakses   |
|                                        |         | Android           | dilakukan | mempermu    | Mobile           | dengan    |
|                                        |         | di                | terhadap  | dah orang   | dan              | melakuka  |
|                                        |         | Sekolah           | siswa     | tua dan     | <b>MySQL</b>     | n         |
|                                        |         | SMAN <sub>1</sub> | tidak     | guru dalam  | untuk            | login     |
|                                        |         | <b>Bandar</b>     | sesuai    | melakukan   | basis            | Setelah   |
|                                        |         | Sekijang.         | dengan    | monitoring  | datanya          | itu       |
|                                        |         |                   | kemajuan  | proses      |                  | orang tua |
|                                        |         |                   | teknologi | belajar     |                  | bisa      |
|                                        | Salamu  |                   | yang      | anak-       |                  | melihat   |
| Literat                                | n,      |                   | berkemba  | anaknya     |                  | nilai,    |
| ur <sub>01</sub>                       | 2017    |                   | ng saat   | dengan      |                  | absensi,  |
|                                        |         |                   | ini.      | perangkat   |                  | pembayar  |
|                                        |         |                   |           | Android     |                  | an        |
|                                        |         |                   |           | mereka.     |                  | sekolah,  |
|                                        |         |                   |           |             |                  | prestasi  |
|                                        |         |                   |           |             |                  | atau      |
|                                        |         |                   |           |             |                  | kasus     |
|                                        |         |                   |           |             |                  | yang      |
|                                        |         |                   |           |             |                  | dilakukan |
|                                        |         |                   |           |             |                  | oleh      |
|                                        |         |                   |           |             |                  | anaknya   |
|                                        |         |                   |           |             |                  | di        |
|                                        |         |                   |           |             |                  | sekolah.  |

Tabel 3.2 Daftar Literatur

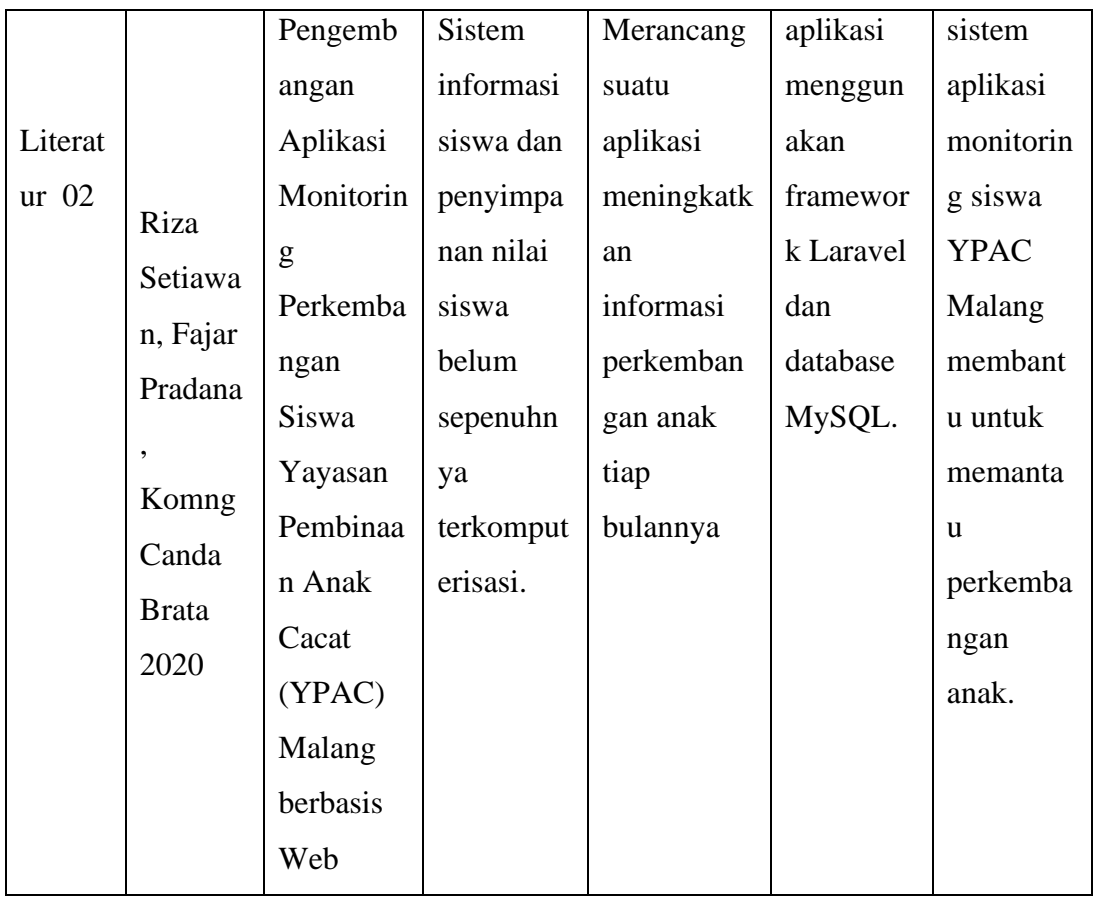

# **3.5 Kebutuhan Pengembang Sistem**

Untuk menghasilkan sebuah aplikasi yang dapat menghasilkan informasi yang cepat, tepat dan akurat dibutuhkan komponen-komponen dari komputer sebagai alat bantu. Adapun komponen tersebut terdiri dari perangkat keras (*hardware*) dan perangkat lunak (*software*), yaitu:

# **3.5.1 Perangkat Keras (***Hardware***)**

 Perangkat keras adalah peralatan fisik pada komputer yang dapat dilihat dan disentuh secara nyata, adapun perangkat keras yang digunakan yaitu:

- 1. Laptop ACER Aspire 4830
- 2. *RAM 4* GB
- 3. Processor IntelCore i5
- 4. Flashdisk 64 GB

# **3.5.2 Perangkat Lunak (***Software***)**

Perangkat lunak adalah program pada komputer yang berisi perintahperintah guna untuk menjalankan suatu pekerjaan yang dikehendaki, adapun perangkat lunak yang digunakan yaitu:

- 1. *Microsoft Windows 10*
- 2. *Firebase*
- 3. *Android Studio*
- 4. Adobe XD
- 5. Google Chrome

### **3.6 Arsitektur Sistem**

Arsitektur sistem merupakan gambaran sistem pada perangkat lunak monitoring perkembangan pembelajaran anak berkebutuhan khusus yang dijelaskan pada table dibawah ini.

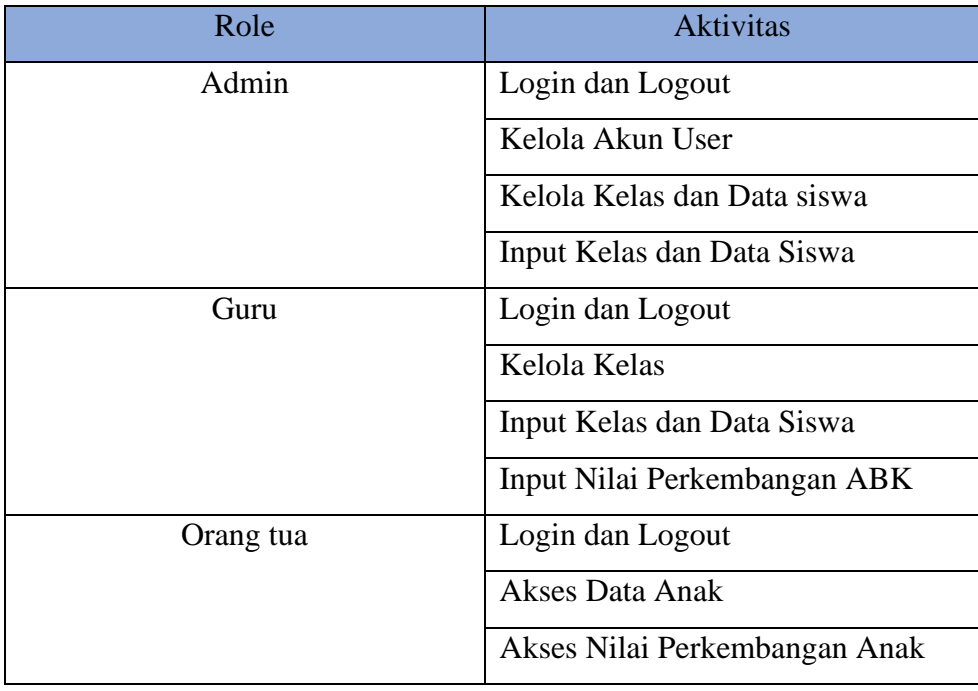

Table 3.3 Penjelasan Sistem Monitoring Perkembangan ABK

Penjelasan table arsitektur sistem dimana admin dapat melakukan akses penuh untuk mngelola akun user yang dipilih user guru atau user orang tua, mengelola data seperti biodata siswa , data kelas dan data nilai perkembangan sikap anak berkebutuhan khusus. Kemudian Guru dapat melakukan input biodata siswa, kelas siswa dan nilai perkembangan sikap. Untuk Orang tua hanya dapat melakukan monitoring nilai perkembangan sikap anak masing-masing.

#### **3.7 Penilaian Perkembangan Pembelajaran Anak Berkebutuhan Khusus**

Penilaian Anak berkebutuhan khusus adalah penilaian secara berkala yang dilakukan secara langsung oleh guru. Tujuan penilaian Perkembangan pembelajaran ini adalah untuk mengetahui Progres belajar dan sikap anak-anak berkebutuhan khusus karna harus ditangani secara khusus. Hasil penilaian digunakan sebagai bahan pertimbangan dalam pembinaan Anak Berkebutuhan Khusus baik dari guru maupun orang tua.

Kriteria yang dinilai dalam melakasanakan penilaian sikap Anak berkebutuhan khusus berdasarkan kurikulum 2013 adalah penilaian sikap spiritual dan sikap sosial. Sikap spiritual terkait dengan pembentukan siswa menjadi orang beriman dan bertakwa kepada Tuhan Yang Maha Esa. Sikap spiritual mengacu pada kompetensi inti 1 (KI-1) pada kurikulum 2013 yang menyebutkan bahwa sikap spiritual merupakan sikap untuk selalu menerima, menghargai, menghayati dan mengamalkan ajaran agama yang dianutnya. Sikap sosial terkait dengan pembentukan siswa yang berakhlak mulia, mandiri, demokratis dan bertanggung jawab. Sikap sosial merupakan kesadaran indvidu yang menentukan perbuatan yang nyata, yang berulang-ulang terhadap objek sosial. Objek sosial dalam sikap sosial adalah orang banyak dalam kelompok. Jadi yang menandai adanya sikap sosial adalah:

a) Subjek orang-orang dalam kelompoknya

b) Objeknya orang banyak (sekelompok orang) dalam kelompoknya

c) Dinyatakan atau dilakukan berulang-ulang

Dalam kurikulum 2013 sikap sosial mengacu pada kompetensi inti 2 (KI-2) yang menyebutkan bahwa sikap sosial terdiri sikap : jujur, disiplin, tanggung jawab, toleran, gotong royong, santun, dan percaya diri dalam berinteraksi dengan lingkungan sosial, seperti dengan keluarga, teman, guru dan tetangganya dalam jangkauan pergaulan dan keberadaannya (Widoyoko, 44-45).

Penilaian sikap dilakukan oleh guru mata pelajaran wali kelas melalui Analisa dan observasi yang dicatat dalam catatan kejadian tertentu kemudian diinput ke dalam sistem.

| Penilaian Sikap Spiritual       | Ketentuan | Nilai           |
|---------------------------------|-----------|-----------------|
| <b>Taat Beribadah</b>           |           |                 |
| Selalu<br>bersyukur<br>atas     |           |                 |
| karunia tuhan                   | $9 - 10$  | A (Sangat Baik) |
| sebelum<br>Berdoa<br>dan        | $6 - 8$   | $B$ (Baik)      |
| sesudah belajar                 | 5         | $C$ (Cukup)     |
| Toleransi<br>dalam<br>beribadah | $1 - 4$   | $D$ (Kurang)    |
|                                 |           |                 |
| Memberi dan menjawab            |           |                 |
| salam                           |           |                 |

Tabel 3. 4 Penilaian Sikap Spiritual

Tabel 3. 5 Penilaian Sikap Social

| Penilaian Sikap Sosial | Ketentuan | Nilai           |
|------------------------|-----------|-----------------|
| Berani                 |           |                 |
| Kerja sama             | $9-10$    | A (Sangat Baik) |
| Percaya diri           | $6 - 8$   | B (Baik)        |
| Cermat                 | 5         | $C$ (Cukup)     |
| Jujur                  | $1 - 4$   | $D$ (Kurang)    |
| Disiplin               |           |                 |

Mekanisme Penilaian yang dilakukan oleh Guru ialah secara berkala sebanyak 4 kali dalam satu bulan jadi penilaian dilakukan setiap minggu, Penilaian ini tidak dicantumkan ke dalam buku rapot dikarenakan penilaian ini hanya untuk orang tua memonitoring anak berkebutuhan khusus dari guru dengan memberikan nilai beserta deskripsi pada penilaian sebagai bahan evaluasi orang tua kepada anak berkebutuhan khusus.

### **3.8 Sistem yang Diusulkan**

Pada tahap ini peneliti melakukan perancangan sistem yang akan dibuat seperti flowchart, usecase, activity diagram, class diagram dan rancangan interface sistem.

### **3.8.1 Flowchart**

Di bawah ini adalah flowchart untuk perancangan Perangkat Lunak Monitoring perkembangan pembelajaran anak berkebutuhan khusus.

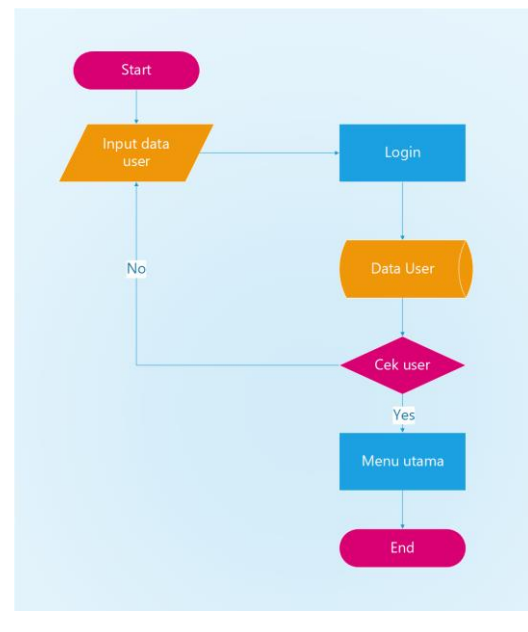

Gambar 3. 2 Flowchart user login

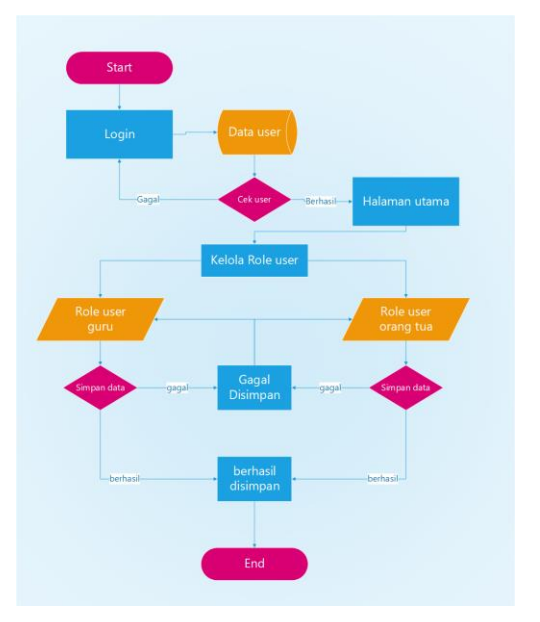

Gambar 3. 3 Flowchart admin Kelola user

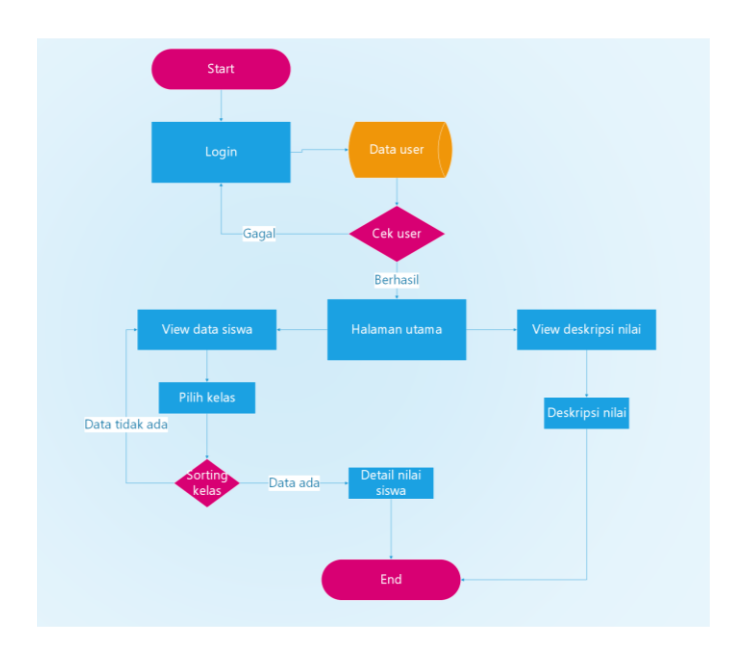

Gambar 3. 4 Flowchart orang tua

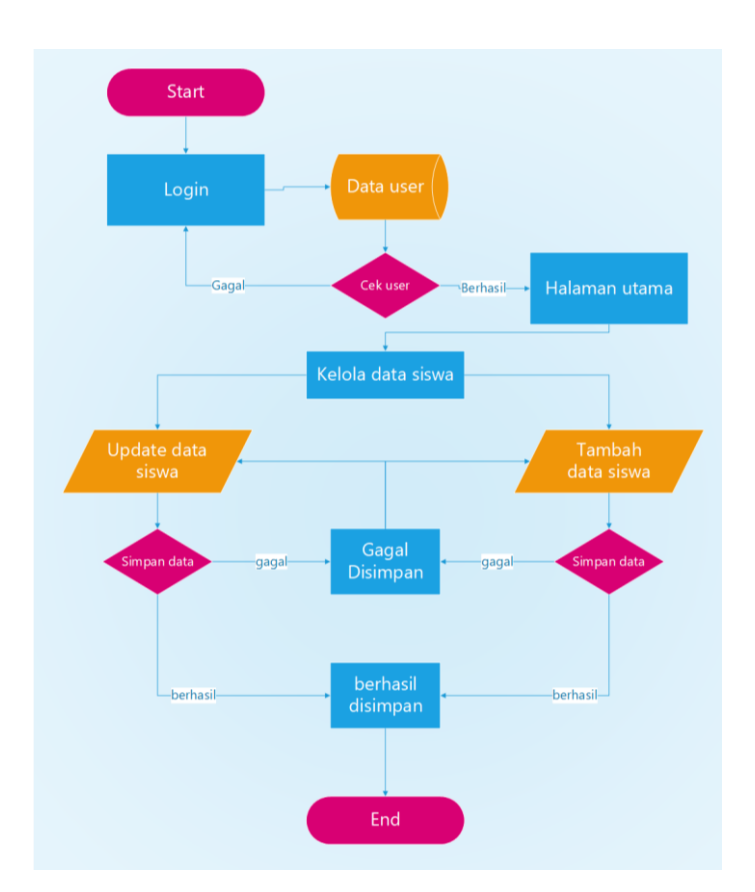

Gambar 3. 5 Flowchart guru kelola data siswa

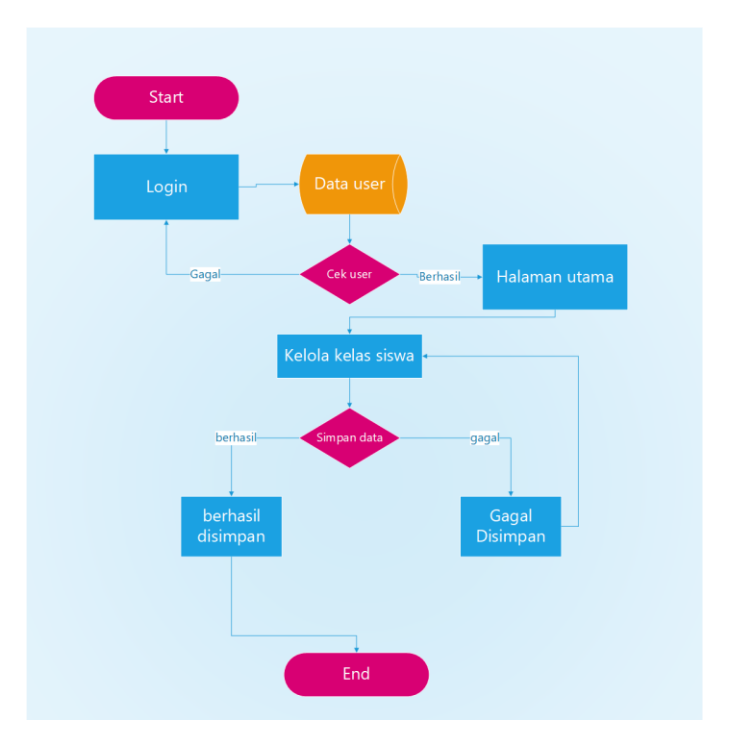

Gambar 3. 6 Flowchart admin kelola kelas

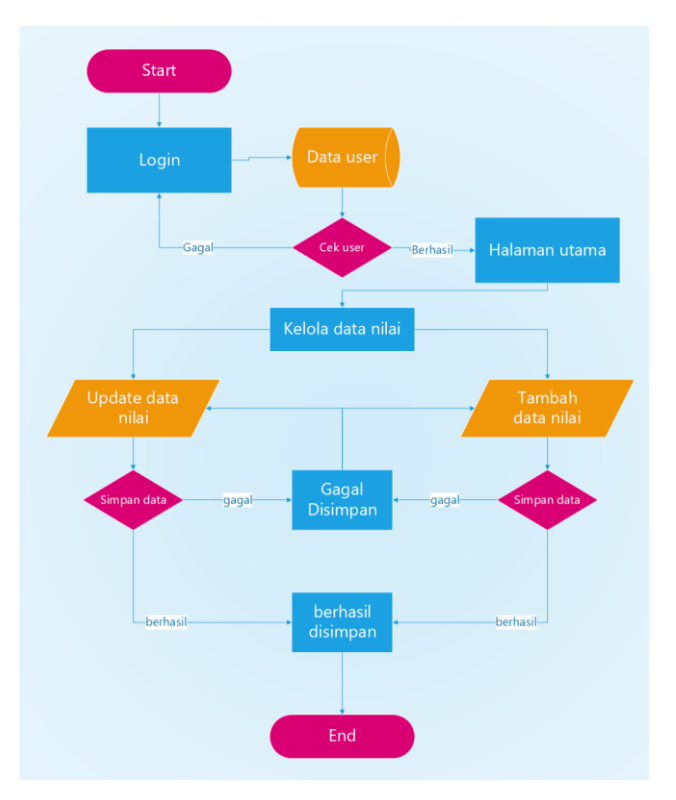

Gambar 3. 7 Flowchart guru kelola data nilai

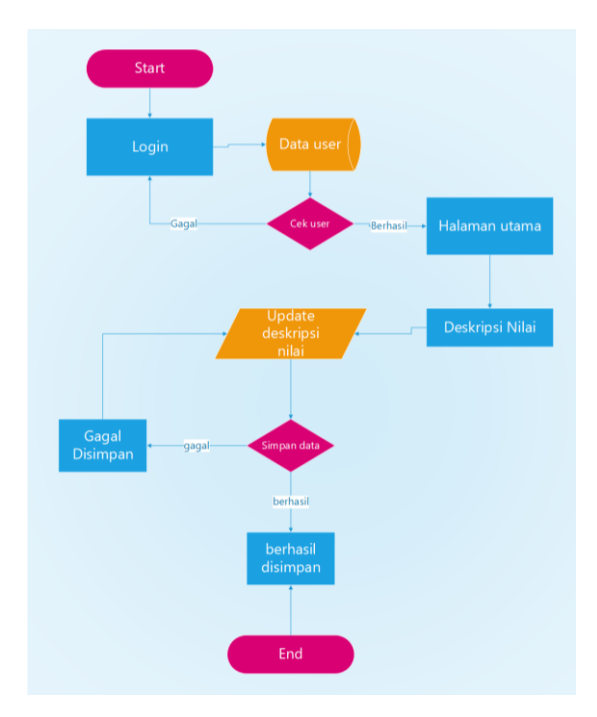

Gambar 3. 8 Flowchart guru kelola deskripsi nilai

# **3.8.2 Use Case**

Use Case adalah gambaran system yang diusulkan utnuk rancang bangun perangkat lunak monitoring perkembangan pembelajaran ABK dapat dilihat pada gambar dibawah ini.

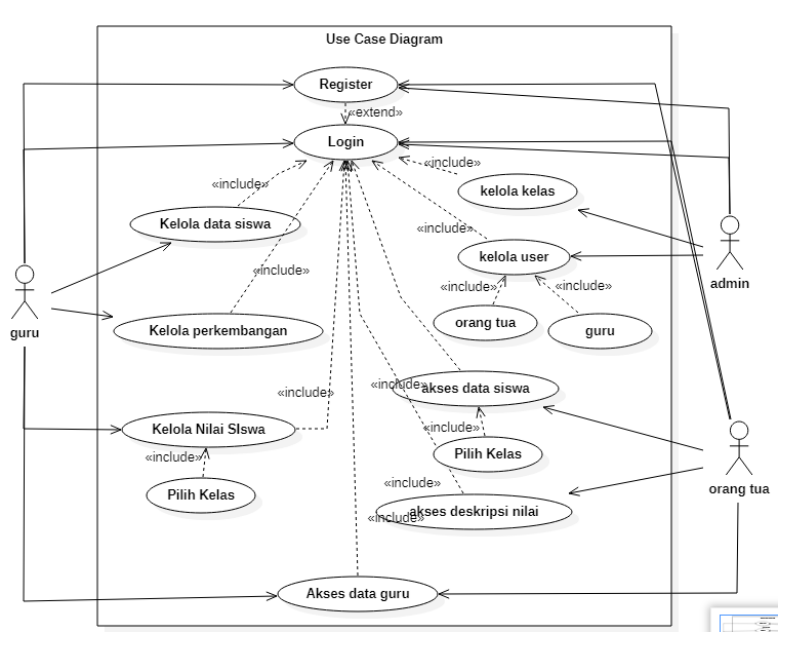

Gambar 3. 9 Usecase diagram perangkat lunak perkembangan pembelajaran ABK

### **3.8.3 Activity Diagram**

### **1.** *Activity Diagram* **Login**

*Activity Diagram* login sistem yang dikembangkan adalah sebagai berikut :

- 1. User memasukan username dan password
- 2. Sistem akan memvalidasi, jika benar sistem akan menampilkan menu utama jika salah menampilkan informasi dan password salah dan user memasukan kembali username dan password.

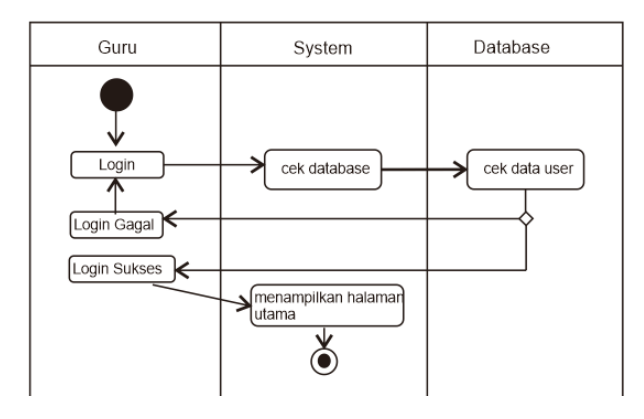

Gambar 3. 10 Activity diagram login guru

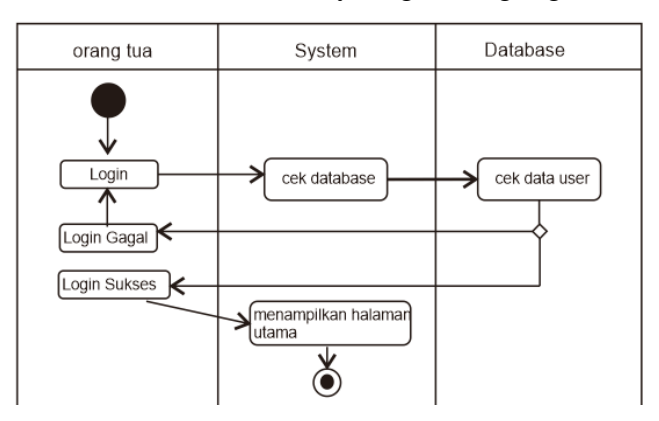

Gambar 3. 11 Activity diagram login orang tua

#### **2.** *Activity Diagram* **View Data Guru**

Pada diagram *activity* view data guru, guru dapat melakukan perubahan data baik itu tambah, edit ataupun hapus data yang ada dan orang tua dapat melihat data tetapi tidak dapat merubah data guru tersebut.

- 1. User memilih menu Pilih data guru
- 2. Sistem akan menampilkan data Guru
- 3. Kemudian user guru bisa melakukan tambah data, edit data atau menghapus data guru
- 4. Setelah itu sistem akan menyimpan perubahan dan menampilkan data yang telah ditambah atau diubah
- 5. User orang tua hanya dapat melihat data guru yanag tertampil.

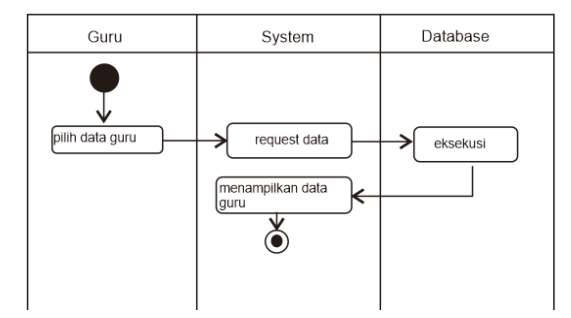

Gambar 3. 12 Activity diagram view data guru

# **3.** *Activity Diagram* **Admin Ubah Role**

Pada diagram *activity* admin ubah role, admin dapat melakukan perubahan role dari user guru dan orang tua

- 1. Admin pilih user
- 2. Sistem akan menampilkan data
- 3. Kemudian admin dapat memilih user sebagai guru atau orang tua
- 4. Setelah itu sistem akan menyimpan perubahan dan menampilkan data yang telah ditambah atau diubah

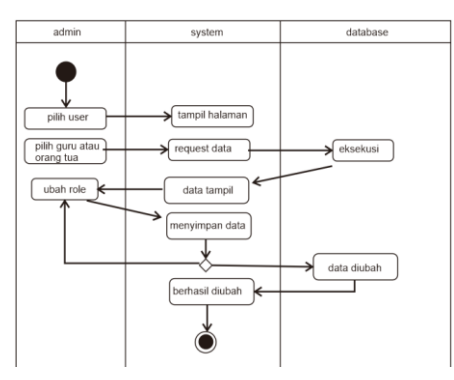

Gambar 3. 13 Activity diagram admin ubah role

# **4.** *Activity Diagram* **Input data Siswa**

Pada diagram *activity* input data siswa, user dapat melakukan perubahan data baik itu tambah, edit ataupun hapus data yang ada.

- 1. User memilih menu Pilih data siswa
- 2. Sistem akan menampilkan data halaman tipe kelas
- 3. User memilih menu Pilih tipe kelas
- 4. Sistem akan menampilkan data halaman kelas
- 5. User memilih menu Pilih kelas
- 6. Sistem akan menampilkan data siswa
- 7. Kemudian user bisa melakukan tambah data, edit data atau menghapus data siswa
- 8. Setelah itu sistem akan menyimpan perubahan dan menampilkan data yang telah ditambah atau diubah.

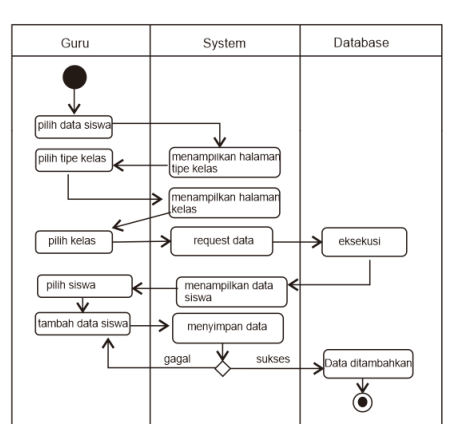

Gambar 3. 14 *Activity Diagram* Input Data Siswa

#### **5.** *Activity Diagram* **Tambah Kelas**

Pada diagram *activity* tambah kelas, admin dapat melakukan perubahan data baik itu tambah, edit ataupun hapus data yang ada.

- 1. Admin login kemudian pilih kelola kelas
- 2. Sistem akan menampilkan data kelas
- 3. User memilih tambah data kelas
- 4. Kemudian admin bisa melakukan tambah data, edit data atau menghapus data kelas
- 5. Setelah itu sistem akan menyimpan perubahan dan menampilkan data yang telah ditambahkan.

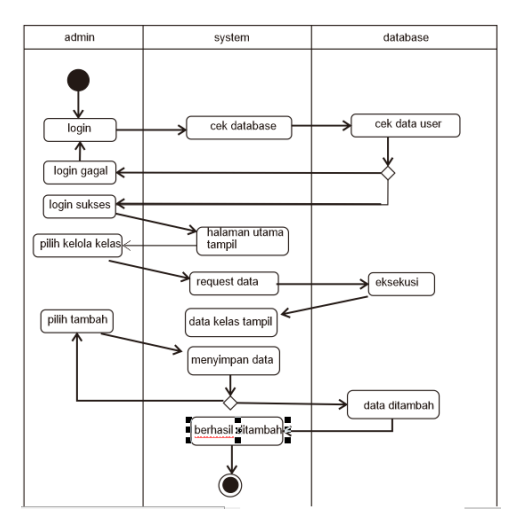

Gambar 3. 15 Activity diagram tambah kelas

# **6.** *Activity Diagram* **Tambah Nilai**

Pada diagram *activity* Tambah nilai, user dapat melakukan perubahan data baik itu tambah, edit ataupun hapus data yang ada.

- 1. User memilih menu Pilih data nilai
- 2. Sistem akan menampilkan data nilai siswa
- 3. User memilih icon tambah kemudian tambah data siswa
- 4. Kemudian admin bisa melakukan tambah data, edit data atau menghapus data nilai siswa
- 5. Setelah itu sistem akan menyimpan perubahan dan menampilkan data yang telah ditambahkan.

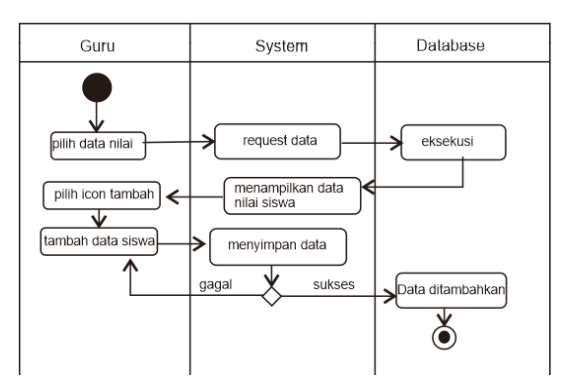

Gambar 3. 16 Activity diagram tambah nilai

# **7.** *Activity Diagram* **Deskripsi dan Mutu Nilai Siswa**

Pada diagram *activity* deskripsi dan mutu nilai siswa, user dapat melakukan perubahan data baik itu edit ataupun hapus data yang ada.

- 1 User memilih menu Pilih deskripsi nilai
- 2 Sistem akan menampilkan data deskripsi nilai
- 3 Kemudian admin bisa melakukan tambah data, edit data atau menghapus data deskripsi nilai siswa
- 4 Setelah itu sistem akan menyimpan perubahan dan menampilkan data yang telah ditambah atau diubah.

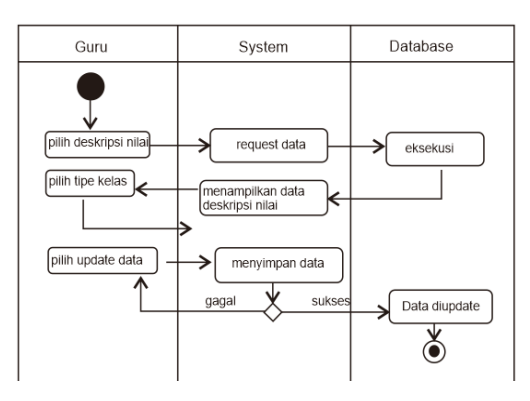

Gambar 3. 17 Activity diagram deskripsi dan mutu nilai siswa

### **8.** *Activity Diagram* **View Detail Nilai Siswa**

Pada diagram *activity* view detail nilai siswa , user dapat melakukan perubahan data baik itu ubah ataupun hapus data yang ada.

- 1. User memilih menu Pilih data siswa
- 2. Sistem akan menampilkan data siswa
- 3. User memilih kelas
- 4. Sistem akan menampilkan data siswa yang sudah ada yang disorting by kelas
- 5. Kemudian user memilih detail siswa dan menampilkan detail nilai siswa

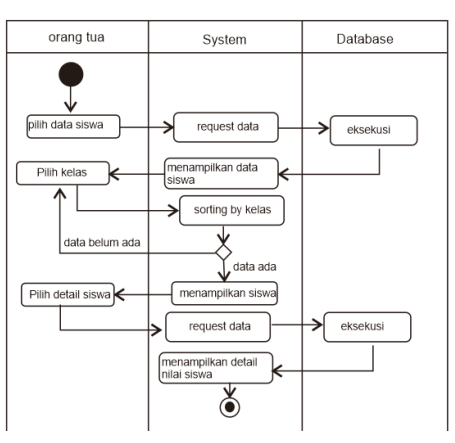

Gambar 3. 18 Activity diagram view detail nilai siswa

### **9.** *Activity Diagram* **View Deskripsi Nilai**

Pada diagram *activity* view deskripsi nilai, user dapat melakukan perubahan data baik itu ubah ataupun hapus data yang ada.

- 1. User memilih menu Pilih deskripsi nilai
- 2. Sistem akan menampilkan data deskripsi nilai siswa

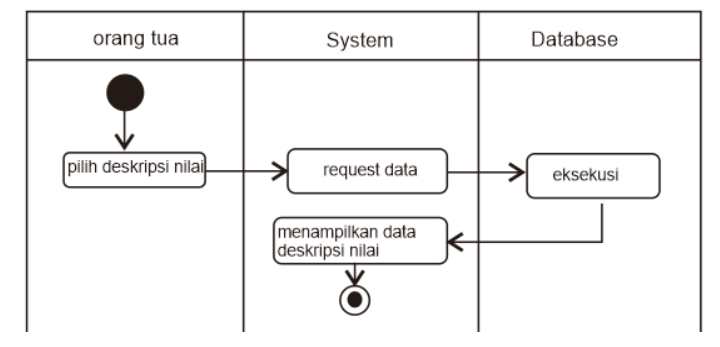

Gambar 3. 19 Activity iagram deskripsi nilai siswa

### **10. Activity Diagram Fitur Chat**

Pada diagram activity fitur chat user dapat saling berkomunikasi dengan user lainnya.

- 1. User memilih kontak
- 2. Sistem menampilkan form chat
- 3. User mengisi dan mengirimkan pesan
- 4. System menampilkan isi pesan ke user lain

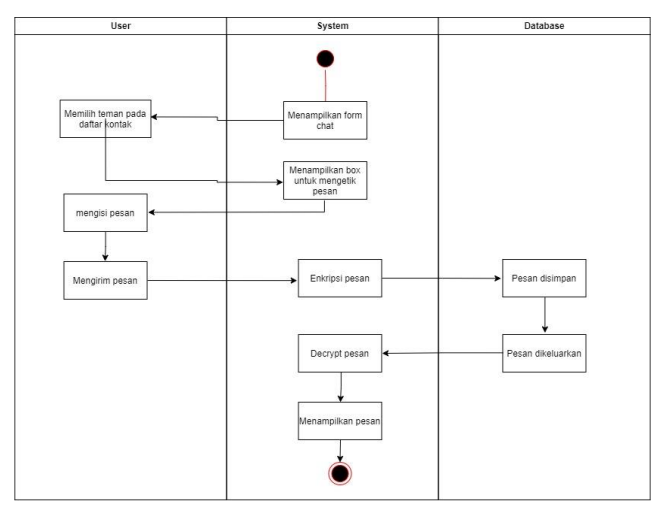

Gambar 3. 20 Activity diagram fitur chat

### **3.8.4 Class Diagram**

Class diagram pada perancangan Perangkat lunak perkembangan pembelajaran anak berkebutuhan khusus

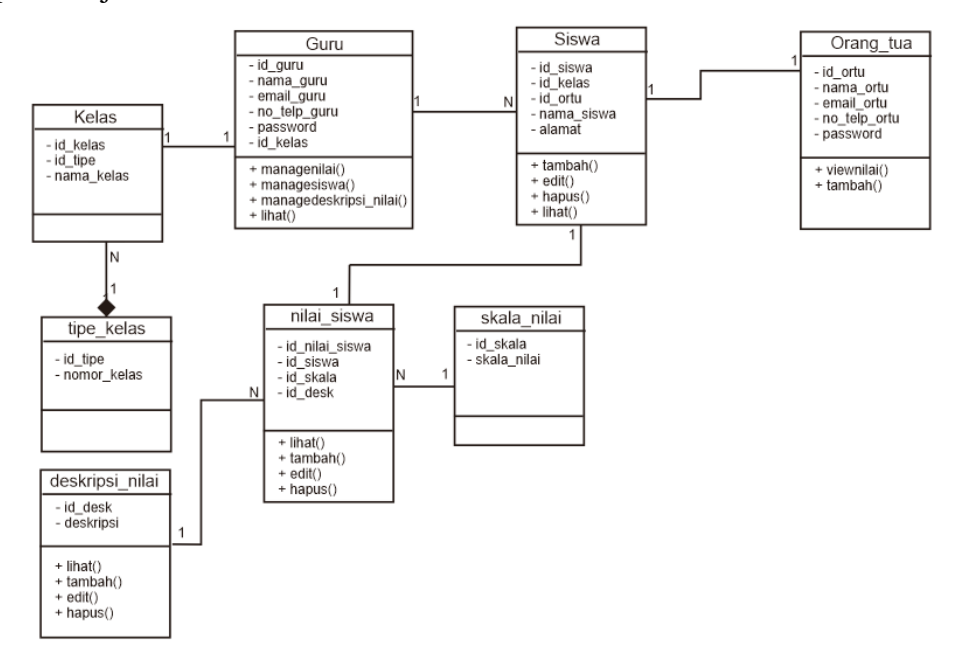

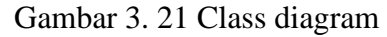

# **3.9 Rancangan Antar Muka (***Interface)* **Program**

# **1. Rancangan Login dan Register**

Rancangan Login ini dimana *user* dapat memilih berbagai pilihan yang telah disediakan untuk kemudahan dalam menjalankan sistem. Rancangan *Register* terdiri dari input nama lengkap, *username,* No.telp dan *password*. Untuk rancangan Login terdiri dari input username dan password.

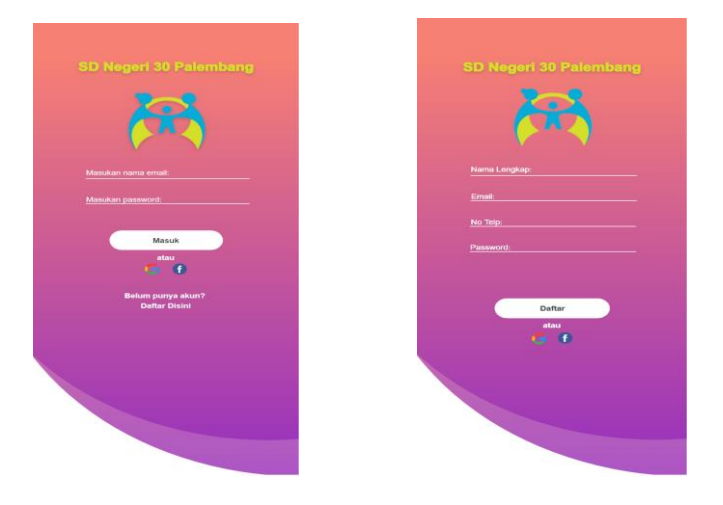

Gambar 3. 22 Rancangan register dan login

# **2. Rancangan** *Home*

Rancangan *form Home* ini adalah tampilan yang pertama kali dijalankan oleh program dimana ada tiga user yaitu admin, orang tua dan guru

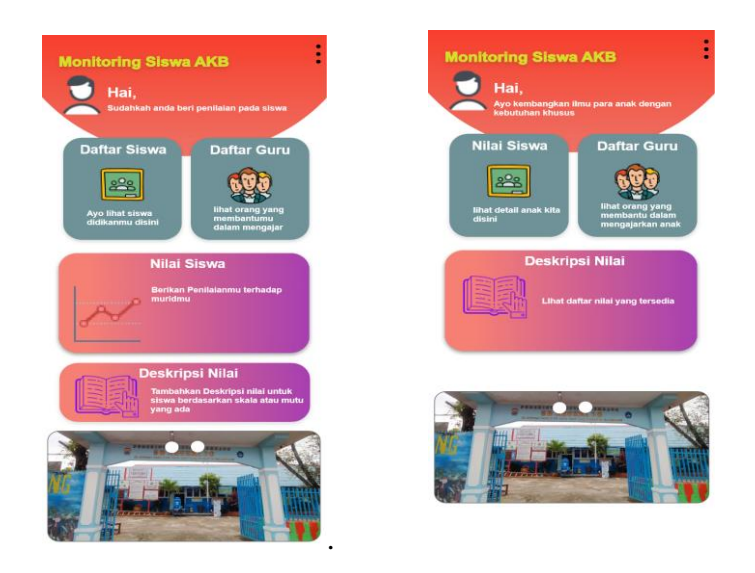

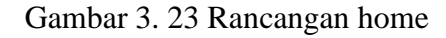

# **3. Rancangan Navigasi Bar Guru**

Rancangan *navbar* guru ini dimana *user* dapat memilih berbagai pilihan yang telah disediakan pada saat login user guru untuk kemudahan dalam menjalankan sistem.

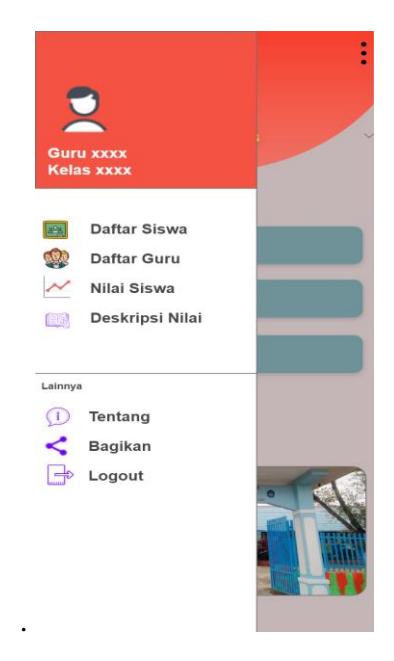

Gambar 3. 24 Rancangan navbar guru

# **4. Rancangan Daftar Kelas**

Rancangan daftar kelas ini dimana *user* dapat memilih tipe kelas yang telah disediakan untuk kemudahan dalam menjalankan sistem.

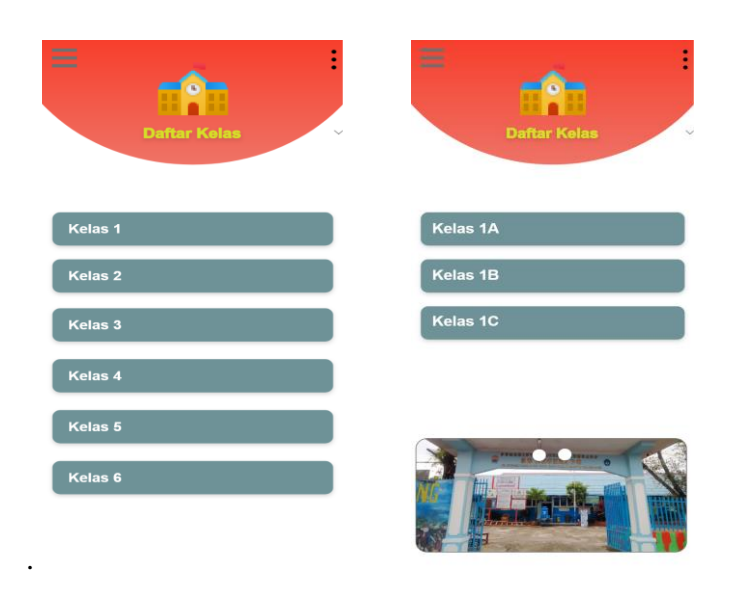

Gambar 3. 25 Rancangan daftar kelas

# **5. Rancangan Daftar Guru**

Rancangan form Daftar Guru ini dimana *user* dapat memilih berbagai pilihan yang telah disediakan untuk kemudahan dalam menjalankan sistem.

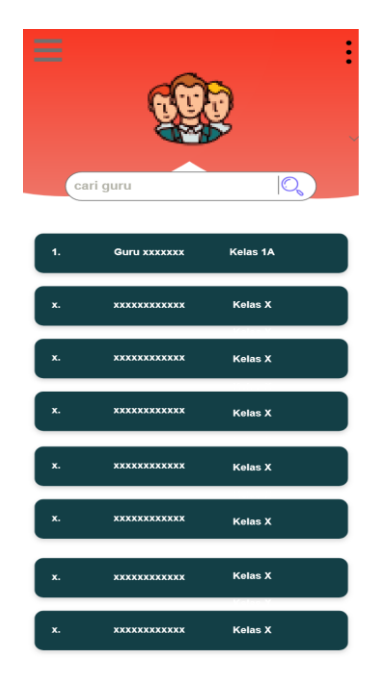

Gambar 3. 26 Rancangan daftar guru

# **6. Rancangan Daftar Nilai**

Rancangan daftar nilai ini dimana *user* dapat melihat daftar nilai yang sudah diinput dan memilih pilihan yang telah disediakan untuk kemudahan dalam menjalankan sistem.

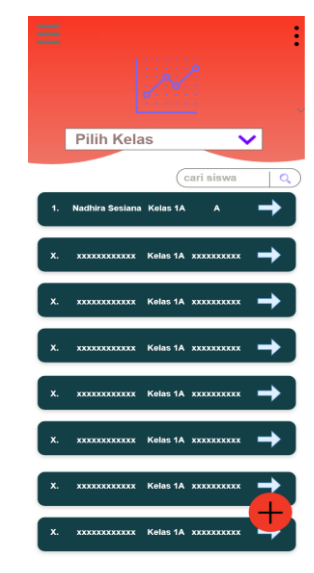

Gambar 3. 27 Rancangan daftar nilai

# **7. Rancangan Daftar Deskripsi Nilai Siswa pada Menu Orang tua dan Guru**

Rancangan daftar deskripsi nilai ini dimana *user* dapat melihat deskripsi nilai yang sudah diinput dan memilih pilihan yang telah disediakan untuk kemudahan dalam menjalankan sistem.

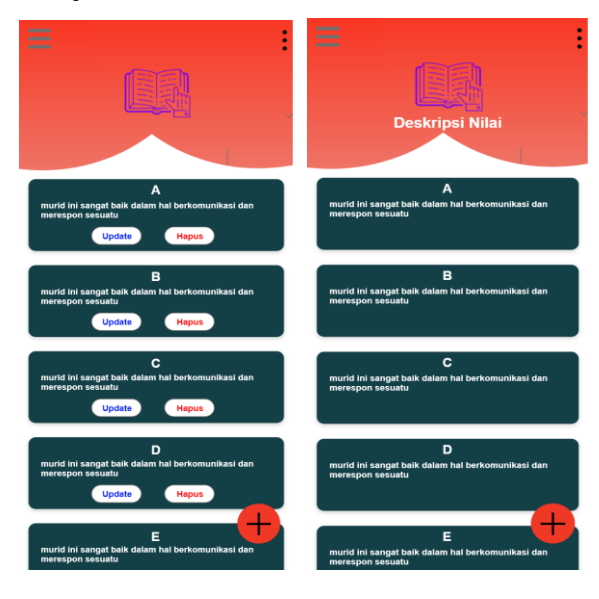

Gambar 3. 28 Rancangan daftar deskripsi nilai

### **8. Rancangan Tambah Nilai**

Rancangan tambah nilai ini dimana *user* dapat menginput nilai siswa dengan berbagai pilihan yang telah disediakan untuk kemudahan dalam menjalankan sistem.

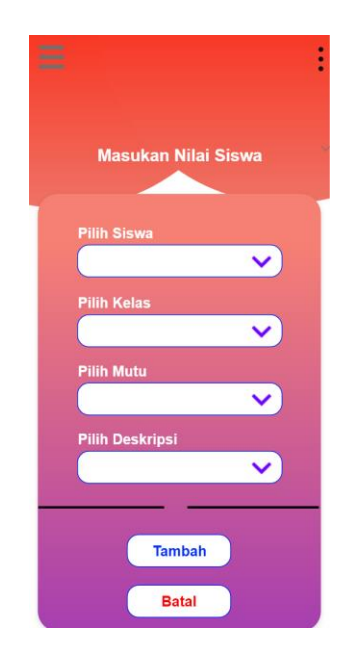

Gambar 3. 29 Rancangan tambah nilai

### **9. Rancangan Tambah dan Update Siswa**

Rancangan tambah dan update siswa ini dimana *user* dapat menginput dan memperbarui nama siswa dengan berbagai pilihan yang telah disediakan untuk kemudahan dalam menjalankan sistem.

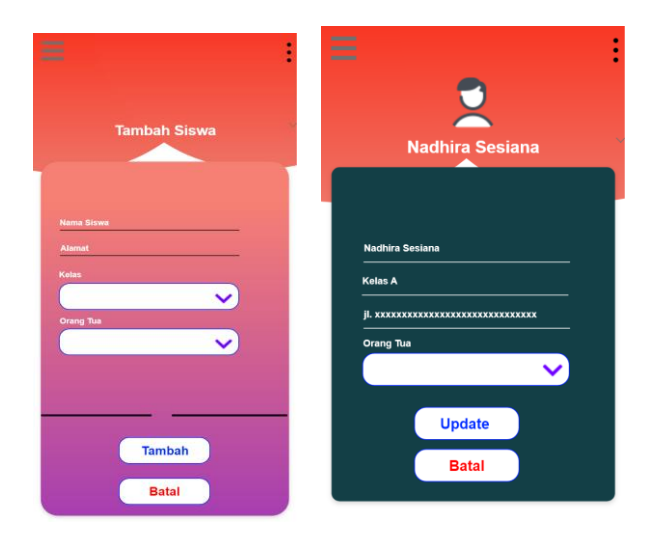

Gambar 3. 30 Rancangan tambah dan update siswa

### **10. Rancangan Tambah Deskripsi Nilai Siswa**

Rancangan tambah deskripsi nilai siswa ini dimana *user* dapat menginput nama siswa dengan berbagai pilihan yang telah disediakan untuk kemudahan dalam menjalankan sistem.

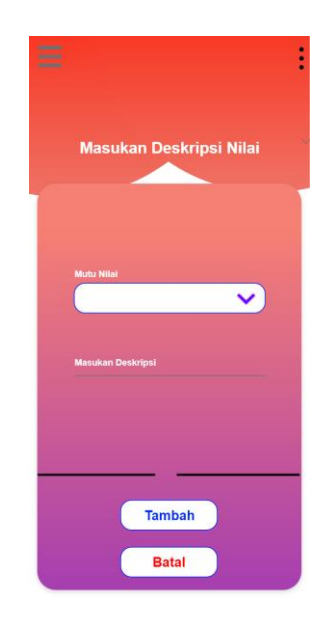

Gambar 3. 31 Rancangan deskripsi nilai siswa

# **11. Rancangan Detail Nilai pada Menu Orang tua dan Guru**

Rancangan detail nilai siswa ini dimana *user* dapat menginput nama siswa dengan berbagai pilihan yang telah disediakan untuk kemudahan dalam menjalankan sistem.

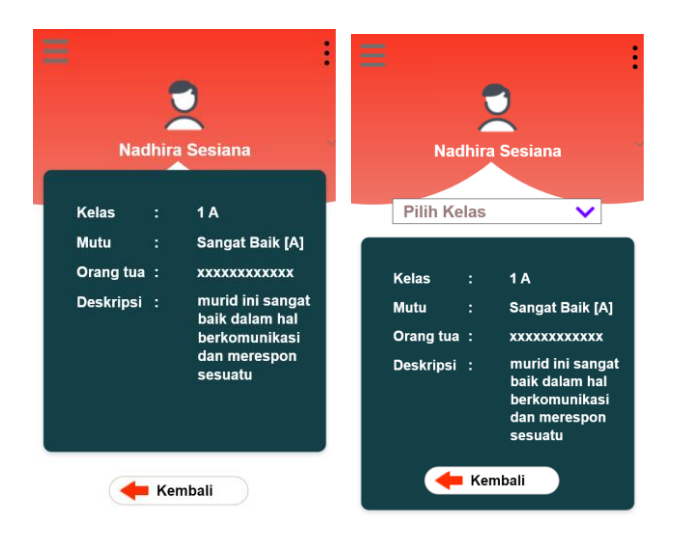

Gambar 3. 32 Rancangan detail nilai siswa